## Finding Your Registration Appointment

1. Locate the **Enrollment Dates** box on the right-hand panel of your Student Center page. The appointment for your shopping cart is listed first. Shopping cart appointments allow you to add courses to your shopping cart and save them there in preparation for your registration appointment. If you only see a shopping cart appointment, the registration appointment has not been assigned yet. The displayed appointment is for the very next term. That is often the Winter or Summer Session. Click the **Details** link to see additional terms.

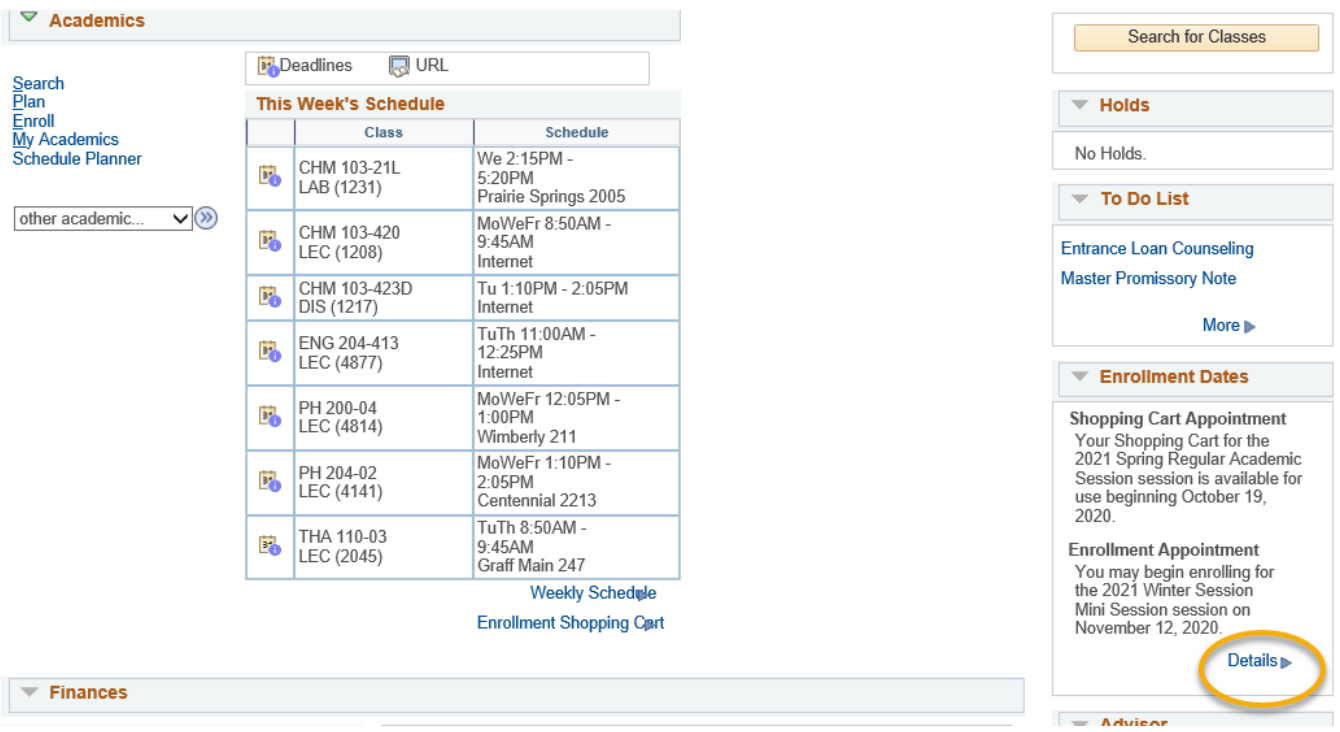

2. The page may automatically take you to the next term in chronological order, so you may need to click the **Change Term** button to find another term.

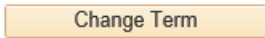

3. Select the term you would like to see the details on and click the **Continue** button.

Winter 2021 | Undergraduate | UW-La Crosse

**Enrollment Dates** 

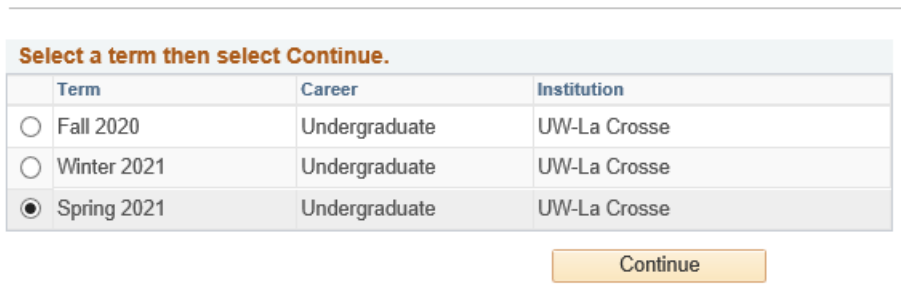

4. In the **Enrollment Appointments** section, your registration date is located in the **Regular Academic Session** row. Under in the **Appointment Begins** column, you will see both the date and time your appointment starts. You can continue to register up through the start of the term. The Open Enrollment Dates are the first 5 days of classes in which you can also add/drop. Please note links to your Shopping Cart and to the Add Classes page if you are ready to register.

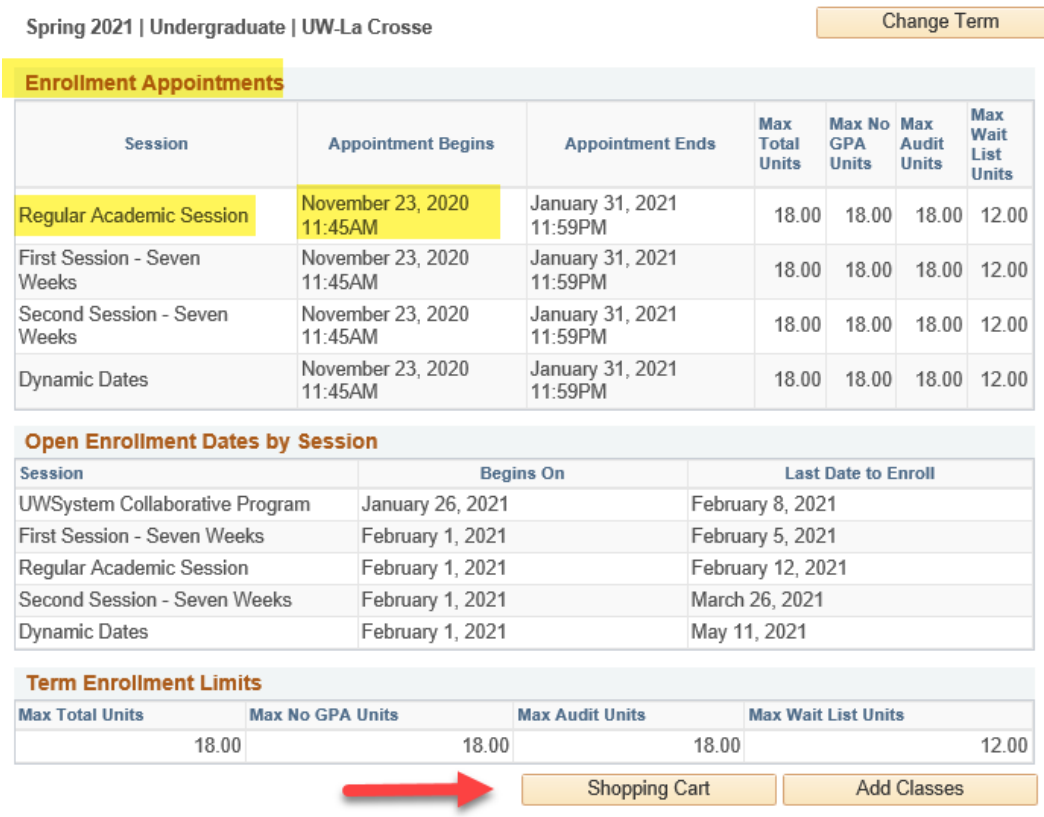

5. To find your appointment for a different term, click the **Change Term** button.

## **Please note:**

- Registration appointments are set by the number of credits a student has earned by the week before registration. Larger numbers of credits go first. Special, non-degree seeking students go last.
- This does not include credits you are currently taking (in-progress courses), either at UWL or at another school.
- Earned transfer credit will count in the total if the course has a final grade and the transcript has been received by UWL.
- Your specific enrollment date and time will appear in WINGS approximately 2 weeks prior to the first day of registration